plik: inst\_ext\_gb\_ppz-01 | modyfikacja: 30.12.2016

- 
- 
- 
- 
- 

**Salesman stamp and signature, date of sale**

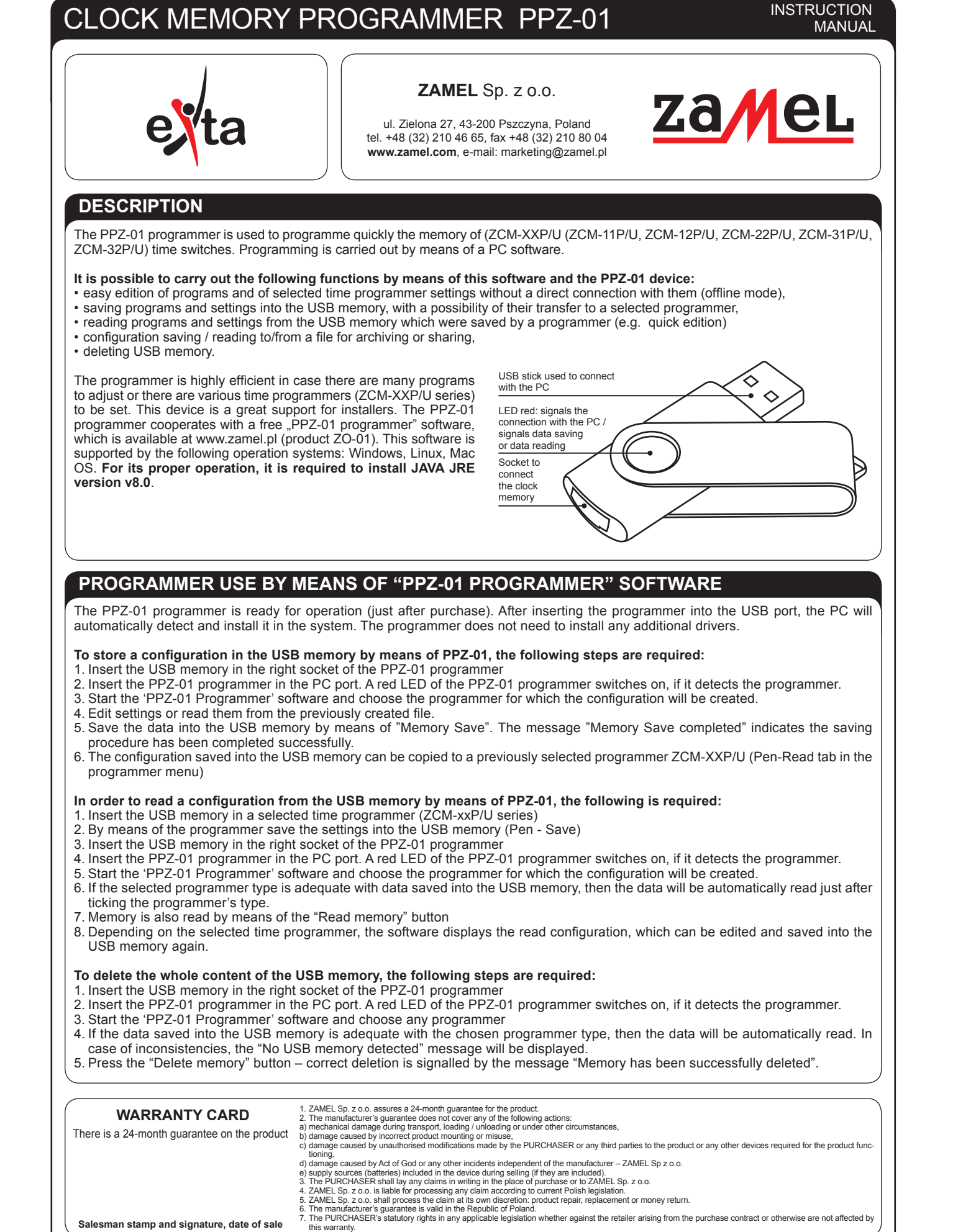

**In case of ZCM-11P/U, ZCM-12P/U, ZCM-22P/U programmers**  Program nr 1 Następny Poprzedni **it is also possible to:** Godzina wyłączenia Godzina włączenia 1. Add programs – "Add" button  $\begin{array}{|c|c|}\hline \textbf{07:05} & \multicolumn{2}{|c|}{\hspace{1.5cm}} \\ \hline \end{array}$  $\boxed{07:00}$  $\Rightarrow$ 2. Edit the selected program – "Edit" button Caly tydzień – Caly tydzień v 3. Delete the selected program – "Delete" button Deniedziałek 4. Change program order – "Up / Down" buttons  $\sqrt{\phantom{a}}$  Wtorek  $\sqrt{\phantom{a}}$  Wtorek  $\sqrt{\text{Srod}}$ 5. Random mode configuration – "Random mode" (except ZCM-  $\sqrt{\text{Sroda}}$  $\sqrt{\frac{2}{2}}$  Czwartek -22P/U)  $\sqrt{C}$ zwartek  $\sqrt{\phantom{a}}$  Piatek  $\sqrt{\ }$  Sobota  $\sqrt{\phantom{a}}$  Sobota **In case of astronomical programmers (ZCM-31P/U and** V Niedziela  $\sqrt{}$  Niedziela **ZCM-32P/U) it is possible to:** 1. Enter geographic coordinates (longitude and latitude)  $OK$ V Aktywny anuluj provinci de la provincia de la provincia de la provincia de la provincia de la provincia de la provincia<br>De la provincia de la provincia de la provincia de la provincia de la provincia de la provincia de la provinci • the latitude is entered including a division into the north (N) ZCM-11P/U Window view to edit the program and south (S) hemisphere • longitude is entered including a division into the eastern  $(E)$ Tryb Iosowy Godzina wyłaczenia and western (W) hemisphere 06:48  $\begin{array}{c} \begin{array}{c} \text{06:48} \\ \end{array} \\ \end{array}$ • the software based on the coordinates calculates the sunrise  $\overline{\phantom{a}}$  $\left\lfloor \frac{\bullet}{\bullet} \right\rfloor$ and sunset civil times and displays them in the application  $Cz, Pt, So, Nd$   $\rightarrow$  $\boxed{\mathsf{Pn},\mathsf{Wt},\mathsf{Sr}} \qquad \qquad \blacktriangleright$ 2. Choosing one out of 100 places for which the geographic co- $\sqrt{\ }$  Poniedziałek Poniedziałek<br>Wtorek  $\sqrt{\frac{1}{2}}$  Wtorek Środa  $\sqrt{\text{Srod}}$ Poland).  $\sqrt{C}$ zwartek Czwartek 3. Entering time shift (UTC zones) in the range of -12 to +12 hours  $\sqrt{\phantom{a}}$  Piątek Piątek 4. Defining time delays of switching on and switching off in the  $\sqrt{\phantom{a}}$  Sobota Sobota range of -120 to +120 minutes (in case of ZCM-32P/U device, USB stick used to connect<br>With the PC<br>LED red: signals the<br>LED red: signals the<br>COM-32P/U, it includes a division into channel 1 and channel 2) it includes a division into channel 1 and channel 2) Ton 5. Defining start and finish hours of night intervals (in case of **Example 2006** OK Aktywny Anuluj ZCM-11P/U Window view to edit the RANDOM mode Lp. Godzina startu Dzień startu Stan włączenia God Wantel, 2 apiazomie: | Odanteloamie: | Statui persie: | Dodal, | Tryblogowy, | Editsi, | Usut | Góra | Dól ZCM-11P/U Program table view ZCM-31P/U Configuration window view  $\begin{array}{l} \vspace{2mm} \textit{AdSywry} \\ \textit{AdSywry} \\ \textit{AdSywry} \\ \textit{AdSywry} \\ \textit{AdSywry} \\ \textit{AdSywry} \\ \textit{AdSywry} \\ \textit{AdSywry} \\ \textit{AdSywry} \\ \textit{AdSywry} \\ \textit{AdSywry} \end{array}$ Αλτίγικτη<br>Δίειγικτη<br>Αλτίγικτη<br>Αλτίγικτη<br>Αλτίγικτη<br>Αλτίγικτη<br>Αλτίγικτη<br>Αλτίγικτη — | Wczytuj... | Zapisz pamięś | Odczytuj pamięś | Stanuj pamięś | Dodaj... | Тлуб Іовому... | Ефуtuj... | Usuń | | Góra | | Dół ZCM-12P/U Program table view Poprzedni Program nr 1 Nastepny  $05:35$  $\frac{1}{x}$  $05:40$ Dzień Dzień<br>25 **Alichard Alice Michael**  $\left\lfloor\frac{n}{\tau}\right\rfloor$  $\begin{tabular}{cc} \hline Wrzesień & & \multicolumn{2}{c}{} & \multicolumn{2}{c}{} & \multicolumn$ Aktywny  $\sqrt{\phantom{a}}$  Aktywny  $OK$ Anuluj ZCM-22P/U Window view to edit the programDzien właczenia Mieska: właczenia Wrzesień<br>Wrzesień<br>Wrzesień<br>Wrzesień<br>Wrzesień Aktywny<br>Aktywny<br>Aktywny<br>Aktywny<br>Aktywny Aktywny<br>Aktywny<br>Aktywny<br>Aktywny<br>Aktywny<br>Aktywny ZCM-32P/U Configuration window view In case of all time programmers supported by PPZ-01, there is a possibility to save configuration to file or to read it from a previously created file. The following buttons "Save to file / Save" and "Read from file / Read" are used to carry the above functions. It enables the archiving of settings of ZCM-XXP/U series time pro-.<br>Igniz. | Wczytaj. | Zapiszparnięt | Odczytaj parnięt | Skanuj parnięt | Dodaj.. | Edyzaj.. | Usuń | Góra | Dół ZCM-22P/U Program table view grammers.

- 
- 
- 
- 
- ordinates were defined (refers only to towns/cities located in
- 
- 

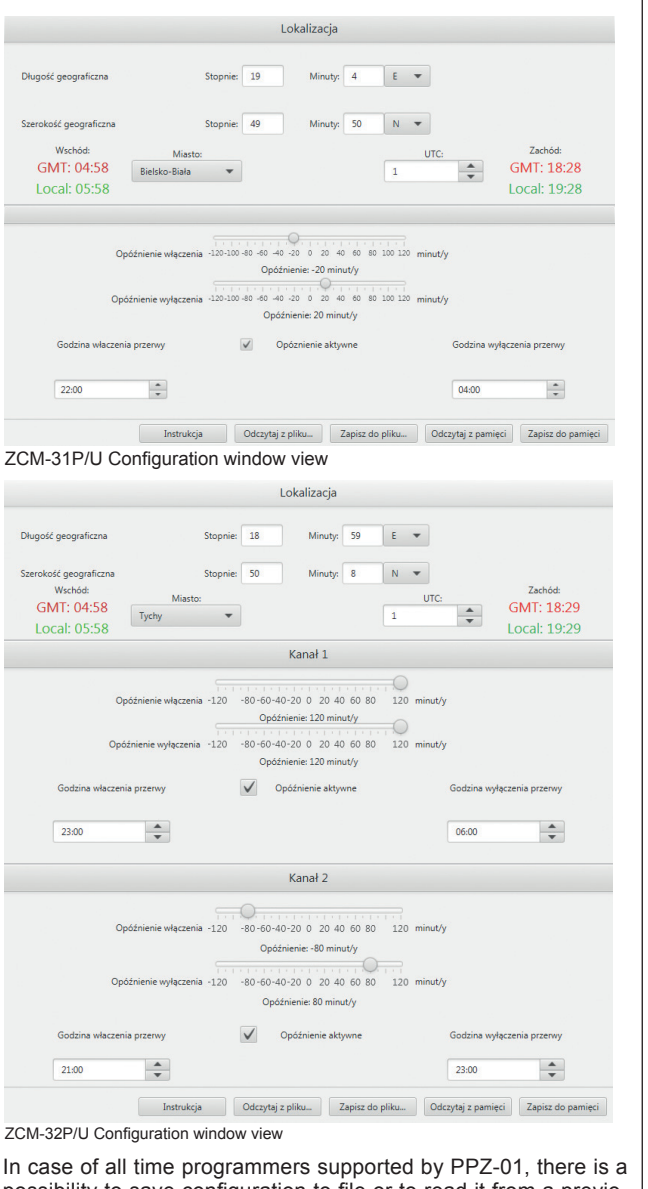